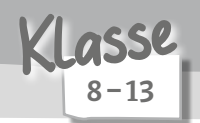

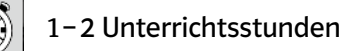

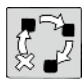

Anwendung / Musikpraxis

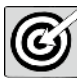

das Blues-Schema mit digitalen Instrumenten musizieren

#### Beschreibung

Blues-Musik bietet sich, ebenso wie Four-Chord-Songs, gut zum praktischen Musizieren an, da das wiederkehrende harmonische Schema für alle Schüler\*innen das eigene aktive Musizieren niederschwellig ermöglicht.

Um zunächst die Herausforderungen, die der Umgang mit Instrumenten an die Jugendlichen stellt, zu umgehen, soll mithilfe der App GarageBand ein Blues mit digitalen Möglichkeiten instrumental nachempfunden werden.

## Benötigte Materialien und technische Voraussetzungen

- iPad (Internetverbindung), installierte App GarageBand (iOS) und Kopfhörer pro Person
- Als Alternative bietet sich die App Walk Band (Android) an, die allerdings nicht den gleichen Funktionsumfang wie GarageBand hat.
- ggf. kostenfreier Account für die Lehrkraft bei Padlet (*https://padlet.com/*) und vorbereitetes Padlet zur Ergebnissicherung, alternativ TaskCards (*https://www.taskcards.de*)
- ggf. Möglichkeit, Ton von den Endgeräten der Schüler\*innen zu übertragen

## Ablauf und Methode an einem konkreten Beispiel

- Nachdem die Schüler\*innen sich im Vorfeld mit dem historischen Umfeld sowie den musikalischen Merkmalen des Blues auseinandergesetzt haben, sollen sie das charakteristische Blues-Schema in C-Dur selbst mit digitalen Instrumenten kollaborativ musizieren.
- Hierfür werden die Schüler\*innen in Kleingruppen von etwa vier Personen eingeteilt, wobei im besten Fall jede\*r Schüler\*in ein eigenes iPad hat.
- Die Gruppenmitglieder suchen sich in der App GarageBand je ein Instrument der Rhythmusgruppe (Klavier, Bass, Gitarre, Schlagzeug) aus. Dabei verwenden sie die sogenannten "Smart Instruments", bei denen die Akkorde durch Antippen des Akkordsymbols gespielt werden. Eine Differenzierung kann durch Verwendung der regulären Instrumentendarstellung (z. B. Tasten beim Klavier) für Schüler\*innen mit entsprechenden Kenntnissen geschehen. Je nach Bedarf können die Schüler\*innen leise für sich mit Kopfhörern oder alternativ im Plenum nacheinander in den jeweiligen Instrumentengruppen üben. n, soll mithilfe der App GarageBand ein Blues mit digitalen Möglichkeiten instrumenten werden.<br>Vigte Materialien und technische Voraussetzungen<br>Thermetreverbindung), installierte App GarageBand (iOS) und Kopfhörer pro Pers
- Zu Beginn dieser Arbeitsphase können die Schüler\*innen die Gelegenheit nutzen, um mit verschiedenen Klangmöglichkeiten bzw. Instrumentenvariationen zu experimentieren, mit dem Ziel, dass jede Gruppe am Ende einen eigenen Sound produziert. Außerdem sollten die Jugendlichen mit Kopfhörern arbeiten, um eine gegenseitige Störung der Gruppen zu vermeiden.
- Die Gruppen studieren für sich gemeinsam das Blues-Schema ein. Dafür wird jeweils ein\*e Gruppensprecher\*in bestimmt, der\*die in der App in den Einstellungen eine Jamsession eröffnet. Nutzer\*innen, die im selben WLAN eingewählt sind, können an dieser Jamsession teilnehmen, indem sie wiederum in den Einstellungen eine bestehende Session auswählen. Daher sollten die jeweiligen Sessions eindeutig nach den Gruppen benannt sein.
- Nach einer angemessenen Phase des Übens nehmen die Gruppen ihr Ergebnis auf und speichern es ab. Bei der Erstellung der Jamsession sollte der\*die Gruppensprecher\*in darauf achten, dass ihm\*ihr

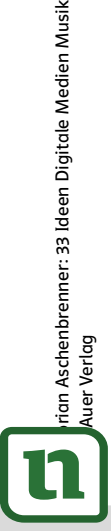

## netzwerk lernen

## 5 Musikpraxis **[zur Vollversion](https://www.netzwerk-lernen.de/Musikpraxis-8-Ideen-Digitale-Medien-Musik)**

die Bandleader-Steuerung obliegt und die Aufnahmen automatisch bei ihm\*ihr gesammelt werden (i. d. R. voreingestellt). Zudem muss die automatische Aufnahmelänge aktiviert werden.

- Der anschließenden Präsentation im Plenum folgt ein kurzes Feedback zu den jeweiligen Ergebnissen.
- Aufbauend auf den erstellten Blues-Schemata kann wiederum von den Schüler\*innen zu den Aufnahmen eine Melodie improvisiert oder ein stiltypischer Text entworfen werden. Damit wird die Auseinandersetzung mit der Stilistik Blues intensiviert. Alternativ kann man die erarbeiteten Kenntnisse auf reale Instrumente übertragen und so unter Umständen eine Live-Session durchführen.

## Mögliche Fallstricke und Tipps

- Um möglichst reibungslos und zielorientiert mit den Schüler\*innen zu arbeiten, sollte der grundlegende Umgang mit der App GarageBand nach Möglichkeit schon vertraut sein.
- Für ein aussagekräftiges Feedback nach der jeweiligen Präsentation ist für die Schüler\*innen ein Leitfaden mit wichtigen Kriterien als Orientierungshilfe wertvoll.
- Ein zusätzlicher Anreiz für die Schüler\*innen, möglichst ansprechende Aufnahmen zu produzieren, kann dadurch geschaffen werden, dass sich die Klasse auf ein besonders gelungenes Resultat zur Weiterarbeit einigt.

#### Analoge Alternative

- Als Einstieg in das Blues-Schema bietet sich eine Erarbeitung mittels Boomwhackers an, sodass die Schüler\*innen drei Gruppen entsprechend der drei Hauptstufenklänge bilden. Hierzu kann wiederum improvisiert oder musiziert werden.
- Je nach Fähigkeiten der Klasse vor allem im Hinblick auf Schüler\*innen, die bereits Instrumente spielen – kann eine Erarbeitung mit Bandinstrumenten erfolgen. Hierbei sind gegebenenfalls zusätzliche didaktische Hilfen nötig, etwa die Markierung von Bünden oder Tasten, Tabulaturen o. Ä.

#### Materialhinweise, Beispiele und Infoseiten

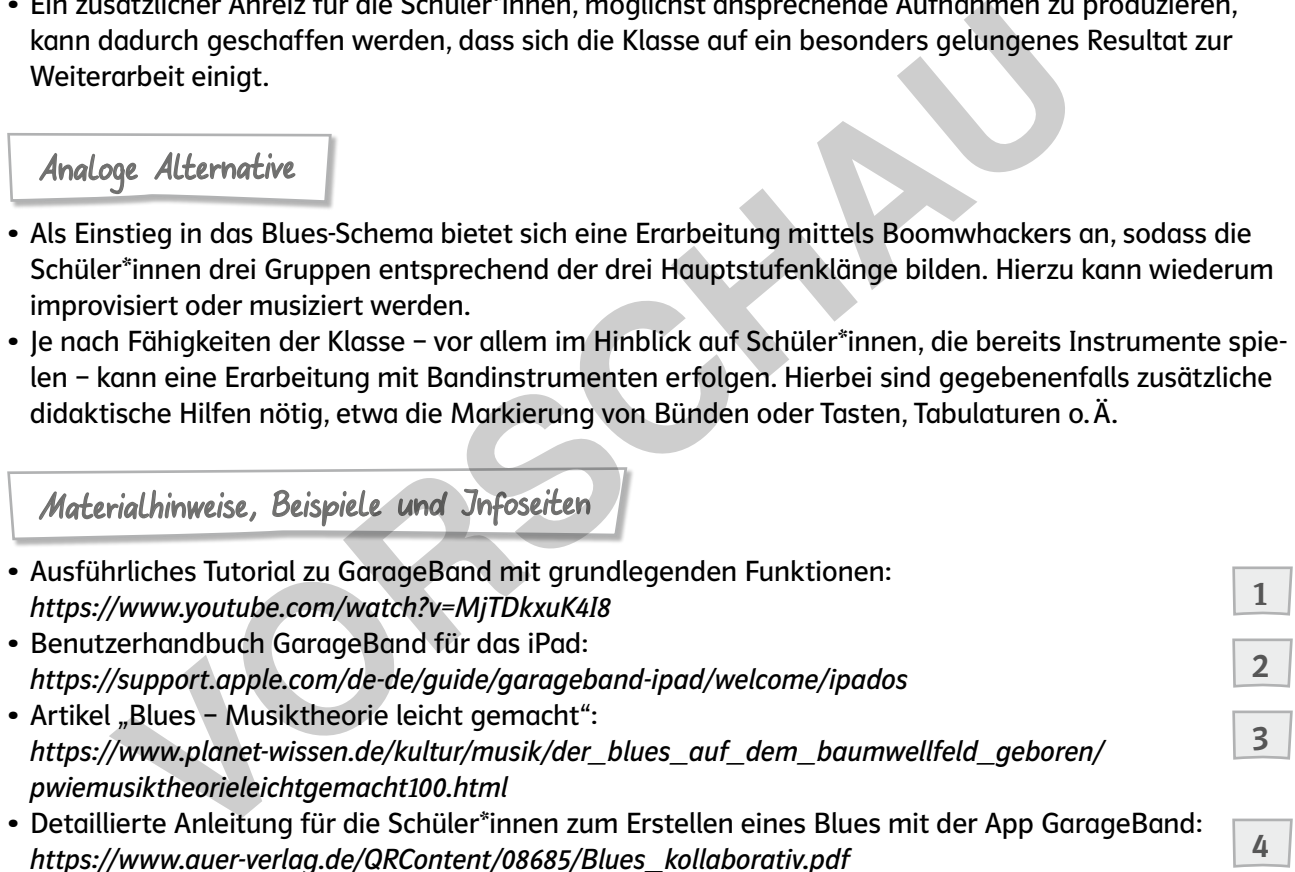

• Kampert, Benedikt / Kruse, Heiner: Musik machen mit GarageBand für iPad und iPhone, Bonn 2017.

 $\begin{array}{|c|c|c|c|c|}\n\hline\n1 & 3 & 4 \\
\hline\n\end{array}$ 

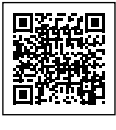

6

Musikpraxis

netzwerk

ernen

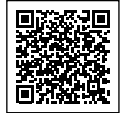

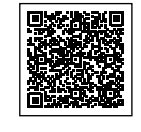

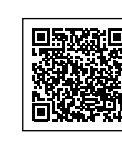

**[zur Vollversion](https://www.netzwerk-lernen.de/Musikpraxis-8-Ideen-Digitale-Medien-Musik)**

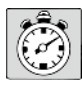

1 Unterrichtsstunde

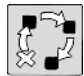

Musikpraxis

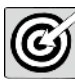

digital ein Live-Arrangement erstellen

#### Beschreibung

Beim Klassenmusizieren ist es bis in die höheren Jahrgangsstufen der Sekundarstufe oftmals schwierig, Mehrstimmigkeit anzubahnen bzw. eine stabile Führung der verschiedenen Stimmen zu erreichen. In diesem Fall bietet es sich an, mittels digitaler Hilfsmittel das Singen in der Gruppe zu entlasten. Im Overdub-Verfahren werden nacheinander verschiedene Spuren aufgenommen und wieder abgespielt, die so den Gesang mehrstimmig begleiten können.

## Benötigte Materialien und technische Voraussetzungen

- für die Lehrkraft: digitales Endgerät (Internetverbindung), installierte App Loopy (iOS, kostenpflichtig) bzw. Loopify (Android, kostenfrei) sowie Übertragungsmöglichkeit an PA-Anlage
- Als Alternative für die kostenpflichtige App Loopy bietet sich für iOS die App B-Box Looper an, die von den Funktionen ebenfalls ausreichend ist.
- Liedtexte

## Ablauf und Methode an einem konkreten Beispiel

- Für dieses Verfahren eignen sich besonders sogenannte "Four-Chord-Songs", die also lediglich vier Akkorde als Begleitschema verwenden. Hierfür wird beispielsweise die Akkordfolge I-V-vi-IV genutzt.
- Looping Apps können verschiedene Patterns (sog. Loops) aufnehmen und in Dauerschleife wiedergeben. Es ist dabei vorteilhaft, die Aufnahmen mit Kopfhörern und einem Klick-Beat, einer Art Metronom, durchzuführen. Stück für Stück können so mehrere Stimmen aufgenommen und zu einem mehrstimmigen Pattern kombiniert werden. Durch das Hinzufügen verschiedener Effekte lässt sich das Ergebnis weiter bearbeiten. en Gesang mehrstimmig begleiten können.<br>
Vigte Materialien und technische Voraussetzungen<br>
Vigte Materialien und technische Voraussetzungen<br>
1. Lehrkraft: digitales Endgerät (Internetverbindung), installierte App Loopy (iO
- Exemplarisch wird hier mit dem Song "Happier" des britischen Sängers Ed Sheeran gearbeitet.
- Als Einstieg können verschiedene Zugänge zum Song gewählt werden. Neben einem Mashup aus verschiedenen Songs von Ed Sheeran könnte ein entsprechender Filmausschnitt aus der Fernsehserie "Die Simpsons" mit einem Gastauftritt des Popstars gezeigt werden, um auf den Sänger hinzuleiten.
- Alternativ ist der Umgang mit Liebeskummer oder einem\*einer Expartner\*in für die Schüler\*innen ein lebensnaher Bezug zum Song.
- Schritt für Schritt werden dann einige prägnante Abschnitte des Songs erarbeitet. Dies kann beispielsweise durch Vor- und Nachsingen geschehen, da die Melodie eingänglich ist.
- In der Folge wird den Schüler\*innen die Vokalbegleitung vorgestellt. Hierzu wird ein dreistimmiger Begleitsatz (in der Oberstufe bei geübten Sänger\*innen ggf. ein vierstimmiger Satz) erarbeitet und die Stimmen nacheinander in die App eingesungen. Zuvor sollten die entsprechenden Parameter (Tempo, Länge der Loops, Taktart etc.) angepasst werden. Wichtig ist, das Tempo bei der Aufnahme beizubehalten. Hierfür bietet es sich an, dass die Lehrkraft per Kopfhörer die Klicks des Metronoms hört und so entsprechend das Tempo an die Schüler\*innen weitergegeben werden kann.
- Abschließend kann das gesamte Stück bei einem Schlussdurchgang zu den aufgenommenen Loops gesungen werden.

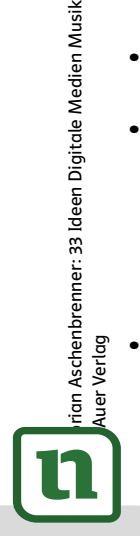

## netzwerk lernen

## 9 Musikpraxis **[zur Vollversion](https://www.netzwerk-lernen.de/Musikpraxis-8-Ideen-Digitale-Medien-Musik)**

 $7 - 13$ Klasse

#### Mögliche Fallstricke und Tipps

- Neben rein vokalen können auch instrumentale Loops zur Begleitung aufgenommen werden.
- Bei der Aufnahme der Gesangsspuren müssen die Schüler\*innen sich diszipliniert an das Tempo halten, damit eine exakt deckungsgleiche Mehrstimmigkeit entstehen kann.

## Analoge Alternative

- Anstelle der Arbeit mit einer App können sogenannte Loop Stations für E-Gitarren (z. B. von Boss, Harley Benton) oder Desktop Loop Stations (z. B. Boss RC-505) verwendet werden. Diese können ebenfalls im Overdub-Verfahren mehrere Spuren nacheinander aufzeichnen und anschließend zeitgleich abspielen.
- Gerade mit älteren Schüler\*innen, die im Singen geübt sind, kann analog zu den Loops eine vokale Begleitung im sogenannten Live-Arrangement (sukzessiver Aufbau eines mehrstimmigen Vokalpatterns durch Vor- und Nachsingen) eingeübt und von einer Teilgruppe der Klasse gesungen werden.

#### Materialhinweise, Beispiele und Jnfoseiten

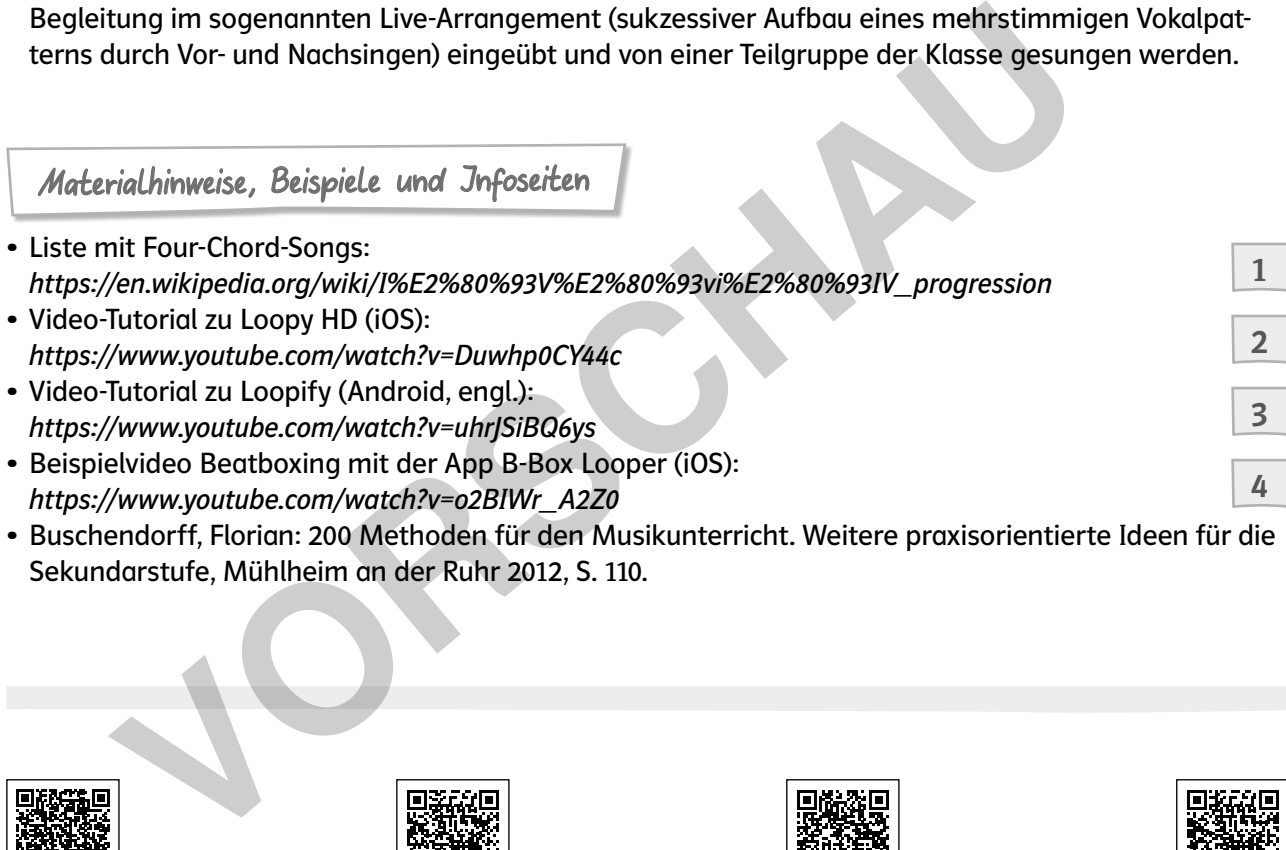

• Buschendorff, Florian: 200 Methoden für den Musikunterricht. Weitere praxisorientierte Ideen für die Sekundarstufe, Mühlheim an der Ruhr 2012, S. 110.

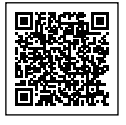

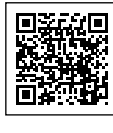

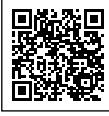

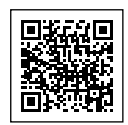

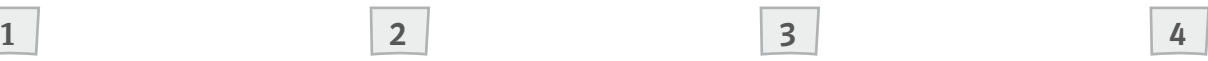

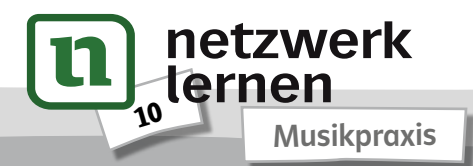

# **[zur Vollversion](https://www.netzwerk-lernen.de/Musikpraxis-8-Ideen-Digitale-Medien-Musik)**

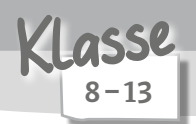

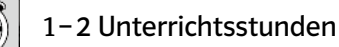

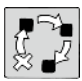

Erarbeitung / Ergebnissicherung / Musikpraxis

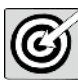

Erarbeitung eines Raptextes

#### Beschreibung

Die Erarbeitung von einfachen Sprechstücken funktioniert gut durch das Call-&-Response-Prinzip. Bei der Einstudierung von längeren gerappten Passagen oder ganzen Stücken dieses Genres stößt man dabei allerdings an Grenzen, da Vor- und Nachsprechen lediglich bei kurzen Phrasen gut funktionieren. Mit MS OneNote ergibt sich die Möglichkeit, dass Schüler\*innen in eigenem Tempo und durch die jeweils originalen Aufnahmen die Texte erarbeiten können.

### Benötigte Materialien und technische Voraussetzungen

- digitales Endgerät (systemunabhängig, Internetverbindung) und Kopfhörer pro Person
- vorbereitetes OneNote-Notizbuch (Text mit Betonungen, eingebundenes Video)

Ablauf und Methode an einem konkreten Beispiel

- Ein beliebter Song im Repertoire von Schulchören ist Stings "Every breath you take", wobei die Version von Puff Daddy mit den gerappten Passagen besonders reizvoll erscheint.
- Als Einstieg eignet sich die Einstudierung des Chorus ("Every breath you take") über dem bekannten Gitarrenriff. Die eingängige Melodie kann durch Vor- und Nachsingen erarbeitet werden.
- Die gerappten Strophen werden von einzelnen Solist\*innen selbst erarbeitet. Hierfür wird den Schüler\*innen der Link eines vorbereiteten OneNote-Notizbuches per Mail zugeschickt.
- In das Notizbuch wird hierfür eine originale Aufnahme eingebunden, sodass sich die Schüler\*innen diese immer wieder anhören und orientieren können. Mithilfe des Tools VideoLink (*https://video.link/*) ("Crop Video") kann bei YouTube-Videos ein Ausschnitt gewählt werden, sodass lediglich die benötigte Strophe verlinkt wird. ginalen Aufnahmen die Texte erarbeiten können.<br>Vigte Materialien und technische Voraussetzungen<br>Es Endgerät (systemunabhängig, Internetverbindung) und Kopfhörer pro Perso<br>Eitetes OneNote-Notizbuch (Text mit Betonungen, ein
- Zusätzlich werden die Lyrics auf der entsprechenden Seite des Notizbuches eingefügt, wobei die betonten Silben durch Unterstreichungen hervorgehoben werden.
- Um die jeweilige Strophe zu erarbeiten, nutzen die Schüler\*innen die Diktier- bzw. Aufnahmefunktion ("Einfügen", "Audio aufzeichnen") und nehmen zunächst nur kurze und dann immer längere Phrasen auf. Durch die erstellten Aufnahmen können sie sich selbst kontrollieren und ihre Fassung mit dem Original vergleichen. Sinnvoll ist es, dass die Schüler\*innen zu einem festen Puls, vorgegeben durch ein Metronom, oder das geloopte Gitarrenriff rappen, damit sie eine neutrale Orientierung haben.
- Die erarbeiteten Strophen werden nach und nach mit dem Chorus sowie den diversen anderen Teilen des Songs zusammengesetzt und in einem Schlussdurchgang gesichert.

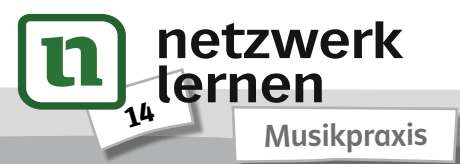

# **[zur Vollversion](https://www.netzwerk-lernen.de/Musikpraxis-8-Ideen-Digitale-Medien-Musik)**

Mögliche Fallstricke und Tipps

- Zu Beginn der Einstudierung benötigen die Schüler\*innen sicherlich Unterstützung bei der Erarbeitung der Rappassagen. Dabei geht es vor allem um den Umgang mit den Lyrics und dem daraus resultieren den Fluss des Textes, beispielsweise durch die Beachtung der Betonungen und sich daraus ergebender Auftakte.
- Insgesamt sollte darauf geachtet werden, die Schüler\*innen durch die Wahl kleiner Phrasen, die zügig gut klingen können, zu motivieren.

Analoge Alternative

Ohne das Office-365-Paket können die gerappten Strophen wie in der regulären Chorarbeit in Einzeloder Registerproben durch Vor- und Nachsprechen unter Anleitung der Lehrkraft Stück für Stück erarbeitet werden. Auch hier bietet sich gegebenenfalls eine Aufnahme an, sodass die Schüler\*innen die Ergebnisse immer wieder anhören und kontrollieren können. erden. Auch hier bietet sich gegebenenfalls eine Aufnahme an, sodass die Schütse immer wieder anhören und kontrollieren können.<br>
Frauchinweise, *Beispiele und Jnfoseiten*<br>
Vorwicrosoft365-fur-lehercde/publik/apps/onenote/<br>

Materialhinweise, Beispiele und Jnfoseiten

- Web-Tutorial für Lehrkräfte zu MS OneNote: *https://microsoft365-fuer-lehrer.de/rubrik/apps/onenote/*
- Überblick über die Diktierfunktion bei Office 365: *https://www.office-kompetenz.de/office-365-zum-diktat-bitte/*
- Choraufnahme des Stückes "Every breath you take": *https://www.youtube.com/watch?v=rmAXSVtMdbI*

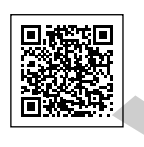

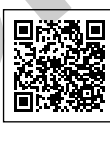

 $\begin{array}{|c|c|c|c|c|}\n\hline\n1 & 3 & 3 \\
\hline\n\end{array}$ 

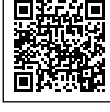

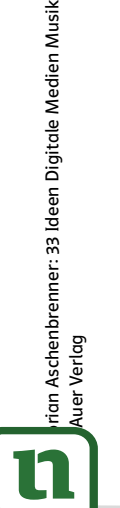

netzwerk

lernen

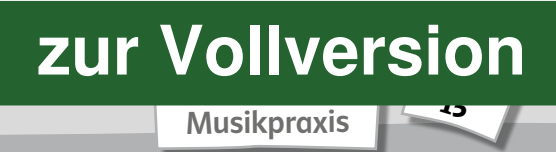

1

2

3